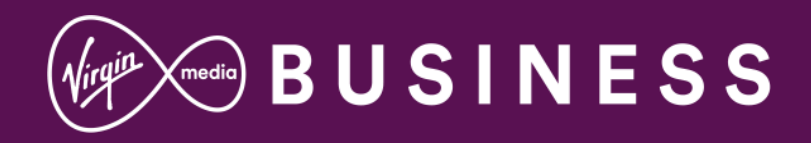

# Business Broadband

# **4G Back-up Service replacement guide**

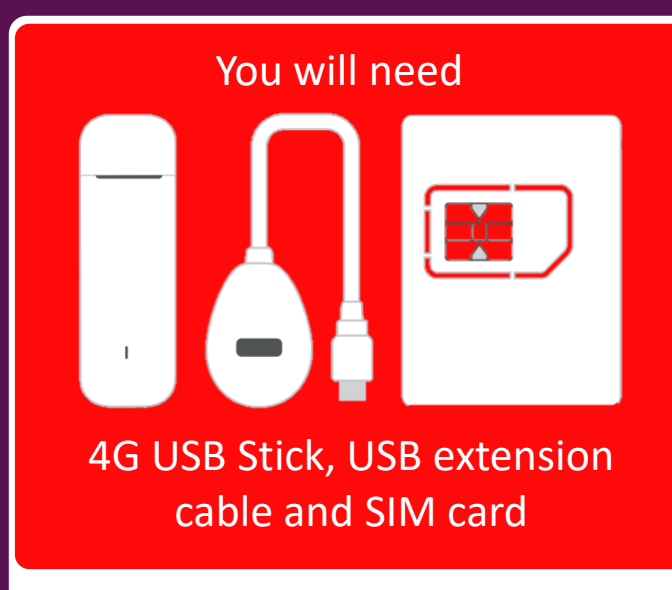

## **Warning**

Do NOT plug the 4G USB Stick directly into the Hitron Chita. Use the USB extension cable and keep at least 20cm away.

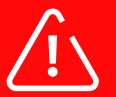

Please only refer to this guide, do not use the one supplied with the new 4G USB Stick.

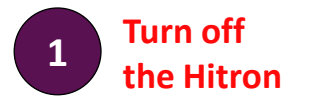

Switch the **Hitron** off at the plug.

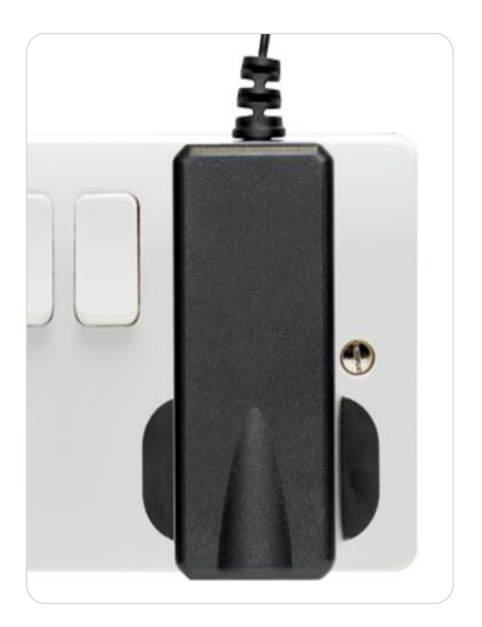

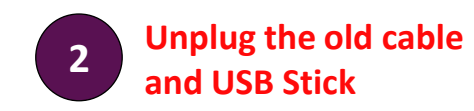

Unplug the **USB extension cables**  and **4G USB Stick** and dispose of it, including the SIM inside.

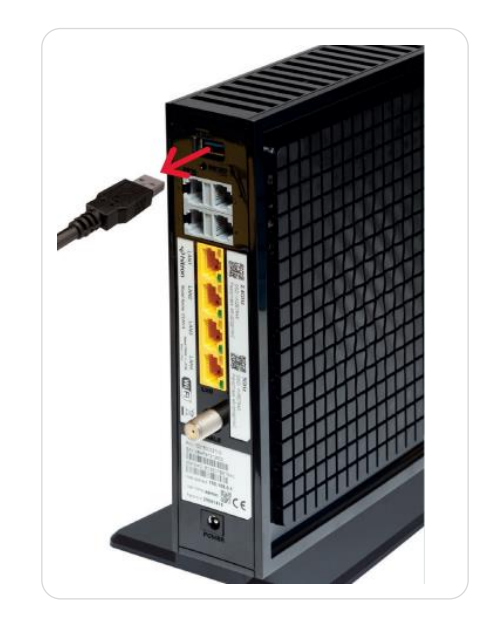

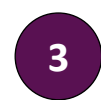

**Take the cap and cover off**

Remove the cap, then slide the top cover off the **new 4G USB Stick** to reveal the card slot.

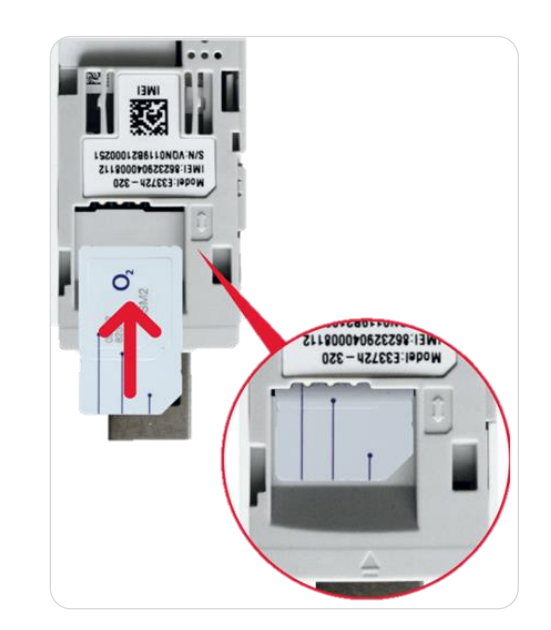

#### Set up the replacement4G USB Stick

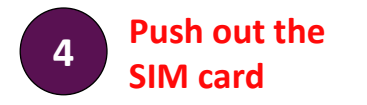

Be careful, the SIM card can be broken down in size to fit different devices and can be a bit fiddly! We'll be using the full-size SIM card in the **4G USB Stick.**

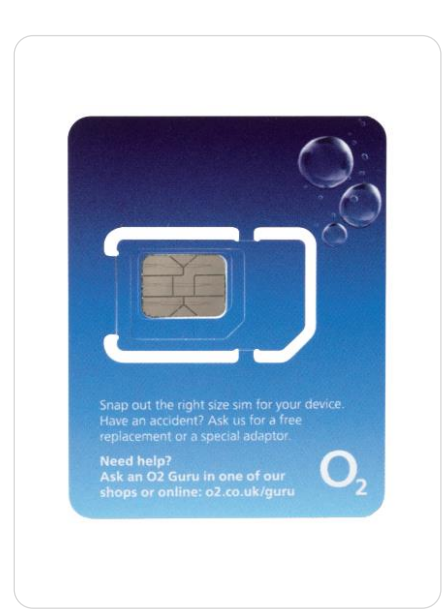

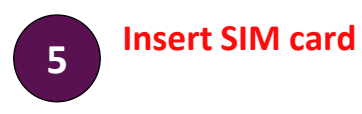

Slide the **SIM card** into the slot as shown, making sure it's in securely

### ) Tip

There are two areas in the 4G USB Stick for cards. The SIM card needs to go in the front slot, nearest the USB connection.

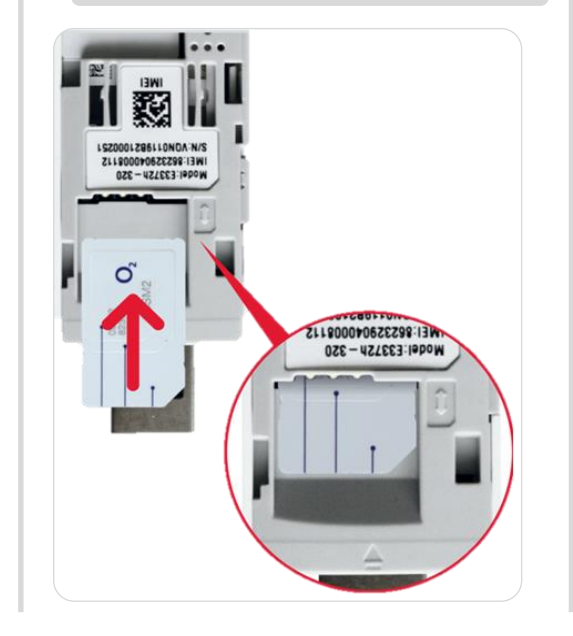

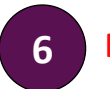

**6 Put the top cover on**

Now the SIM card is in **the 4G USB Stick,** put the cover back on.

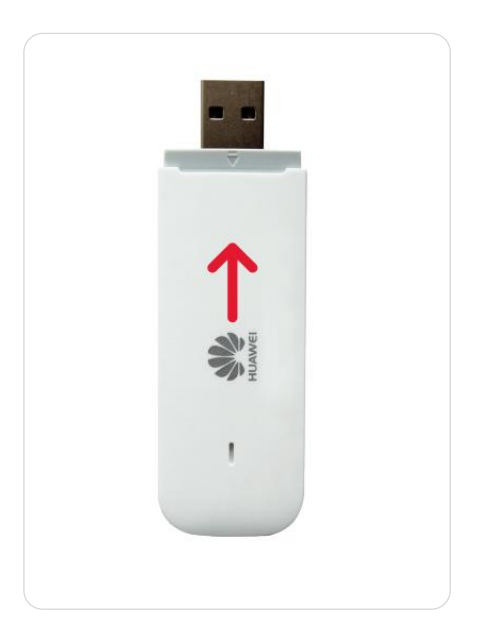

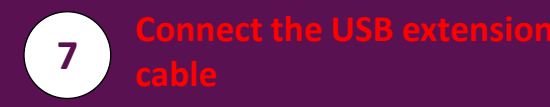

Attach the **USB extensio**n cable to the USB port on the **Hitron**. Ensure it has clicked into place.

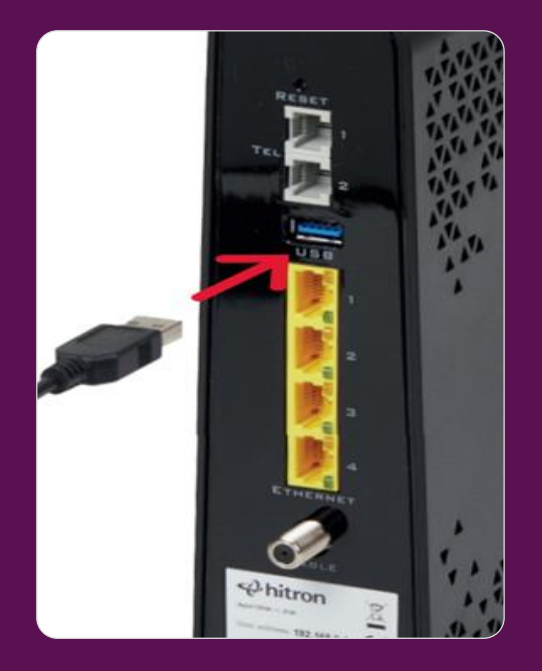

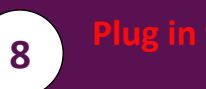

Plug the **4G USB Stick** into the **USB extension cable** port

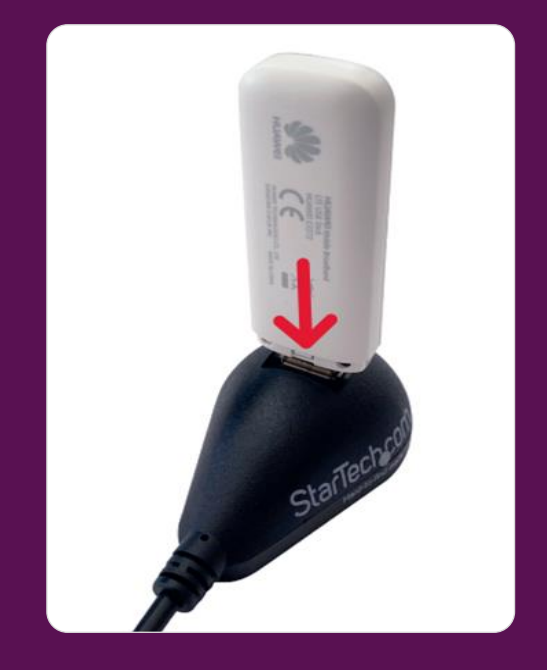

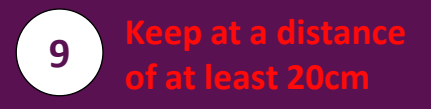

Now place the **4G USB Stick** and **USB extension cabl**e at least 20cm away from the Hitron on a flat surface.

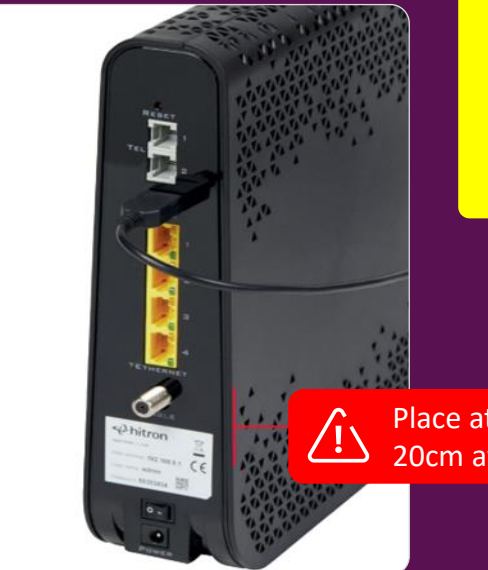

### **Warning**

Use as much length of the USB extension cable that is feasible (using a minimum of 20cm) to keep the 4G USB Stick away from the Hitron Router. This will avoid any issues relating to interference that could impact the performance of the Hitron Router.

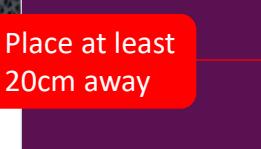

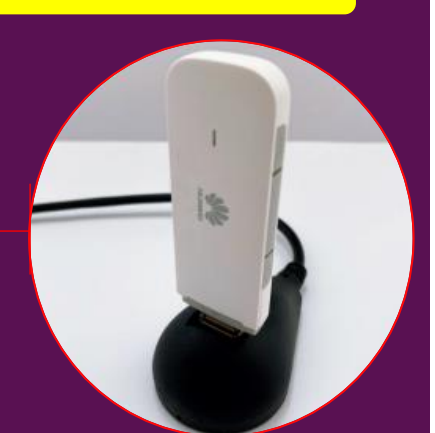

#### Set up the replacement4G USB Stick

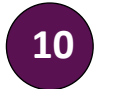

#### **10 Turn on the Hitron**

Switch the **Hitron** back on at the plug. It will go through its boot sequence and the lights will flash. This might take a few minutes.

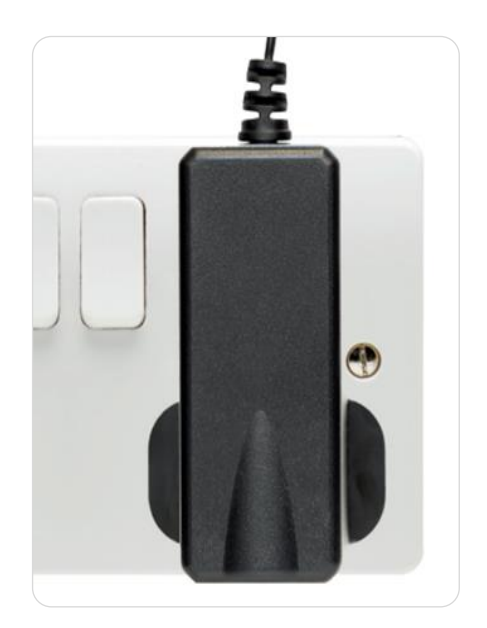

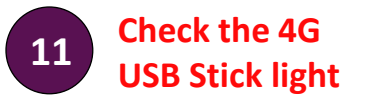

When the **4G USB Stick** is plugged in and working, the lights on the **Hitron** router will look the same as normal.

The light on the **4G USB Stick** will flash when registering with the mobile network, and remain solid once it's connected and ready to be used as a back-up connection, which will automatically start should your fixed broadband disconnect.

### **Tip**

See the LED table at the end of the guide for further detail on the LED light sequence.

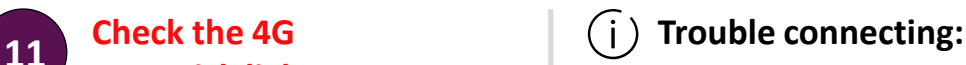

The **Hitron** will normally have a connection to Virgin Media's network. If the connection cannot be made, it will use the 4G USB Stick to connect to the 4G network as a back-up. When using this backup network, the lights on the front of the **Hitron** will flash to show it is continually trying to establish a connection with the Virgin Media network.

### **Back-up network:**

If the back-up network is being used, please allow 8 hours for us to fix the issue before contacting us. Our Faults team will be alerted to the fact that you are using your back-up network and will be proactively looking into it. You may receive SMS updates as well. During this time, the **Hitron** will continually be checking the Virgin Media network status, and will reconnect when service has been restored.

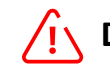

**Dip in network speed:**

You'll probably notice a dip in the speed of your network connection when the **Hitron** is using the 4G back-up network. As such, we recommend using it for professional purposes only, and avoid streaming videos and downloading large files.

### **4G Back-up Service:**

On the (hopefully) rare occasion when you lose full connectivity on your fixed broadband, you will have peace of mind that you have a backup connection that'll keep you online. You don't even need to call us to tell us there's a problem; we'll already know. While we're fixing your broadband, you'll have 4G connectivity to keep your business working.

But one thing to keep in mind is that mobile speeds are slower than fixed broadband. With this in mind, certain tasks are more suited to a mobile connection. Keep this in mind when using the mobile connection; especially if you have multiple users.

### **LED sequence**

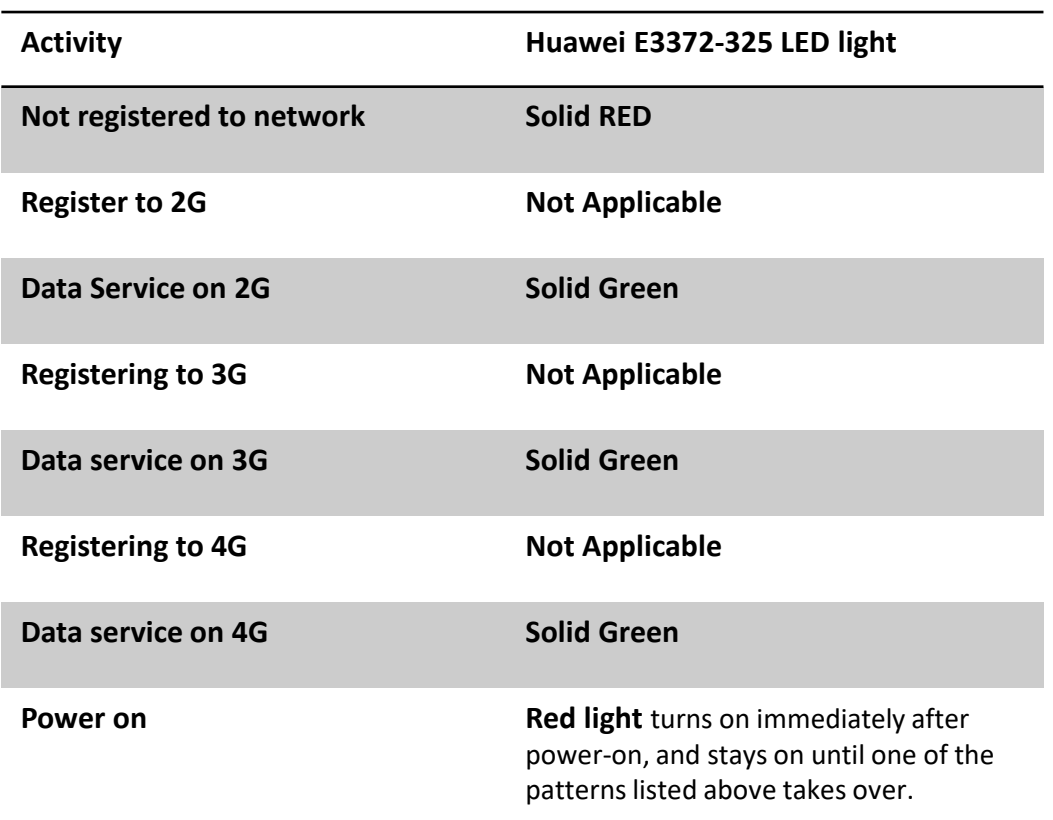

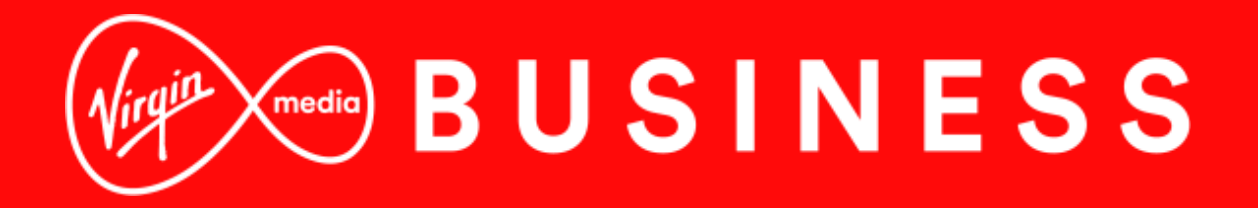

For more information or help go to: virginmediabusiness.co.uk/4gconnectivity